## **User Profile**

The user profile can be accessed in two ways:

• In an open [Client,](https://wiki.tim-solutions.de/doku.php?id=en:software:tim:todo_clients) the user clicks on his or her name in the right-hand upper corner

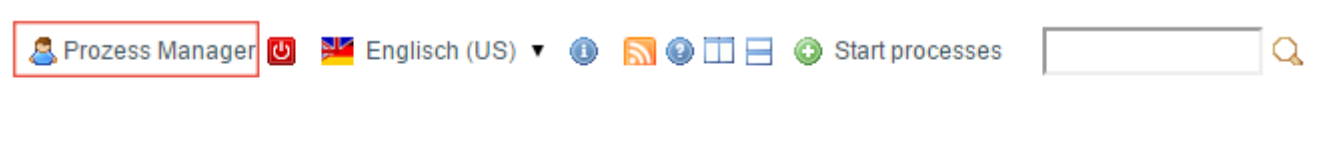

• The administrator clicks on a user in the [Administration Client](https://wiki.tim-solutions.de/doku.php?id=en:software:tim:administration_client)

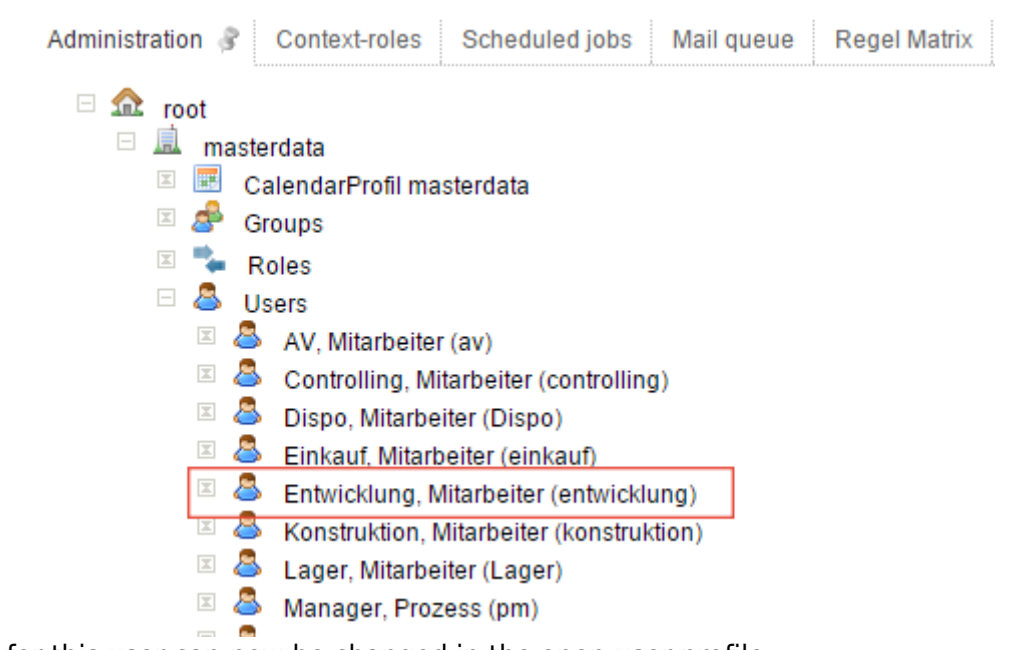

The settings for this user can now be changed in the open user profile.

## [Within the user profile four different tabs can be chosen according to requirements](https://wiki.tim-solutions.de/lib/exe/detail.php?id=en%3Asoftware%3Atim%3Auser_profile&media=en:software:tim:userprofil2_en.png)

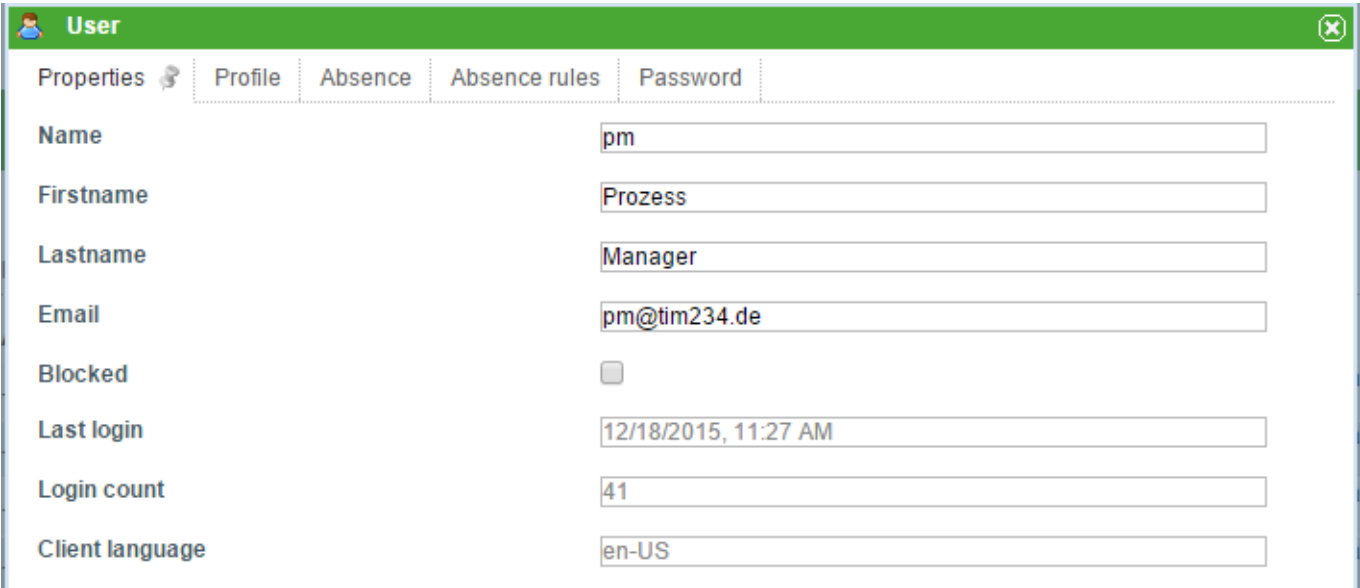

- [Properties](https://wiki.tim-solutions.de/doku.php?id=en:software:tim:user_profile_properties)
- [Profile](https://wiki.tim-solutions.de/doku.php?id=en:software:tim:userprofil_profile)
- [Absence](https://wiki.tim-solutions.de/doku.php?id=en:software:tim:user_profile_absence)
- [Absence Rules](https://wiki.tim-solutions.de/doku.php?id=en:software:tim:user_profile_absence_rules)
- [Password](https://wiki.tim-solutions.de/doku.php?id=en:software:tim:user_profile_password)

From: <https://wiki.tim-solutions.de/>- **TIM Wiki / [NEW TIM 6 Documentation](https://doc.tim-solutions.de)**

Permanent link: **[https://wiki.tim-solutions.de/doku.php?id=en:software:tim:user\\_profile](https://wiki.tim-solutions.de/doku.php?id=en:software:tim:user_profile)**

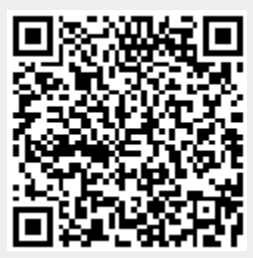

Last update: **2021/07/01 09:52**